# <span id="page-0-0"></span>NET8544 高速数字化仪

# WIN2000/XP 驱动程序使用说明书

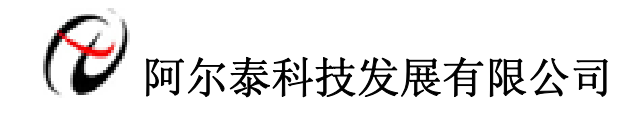

产品研发部修订

# 请您务必阅读《使用纲要》,他会使您事半功倍! 目录

<span id="page-1-0"></span>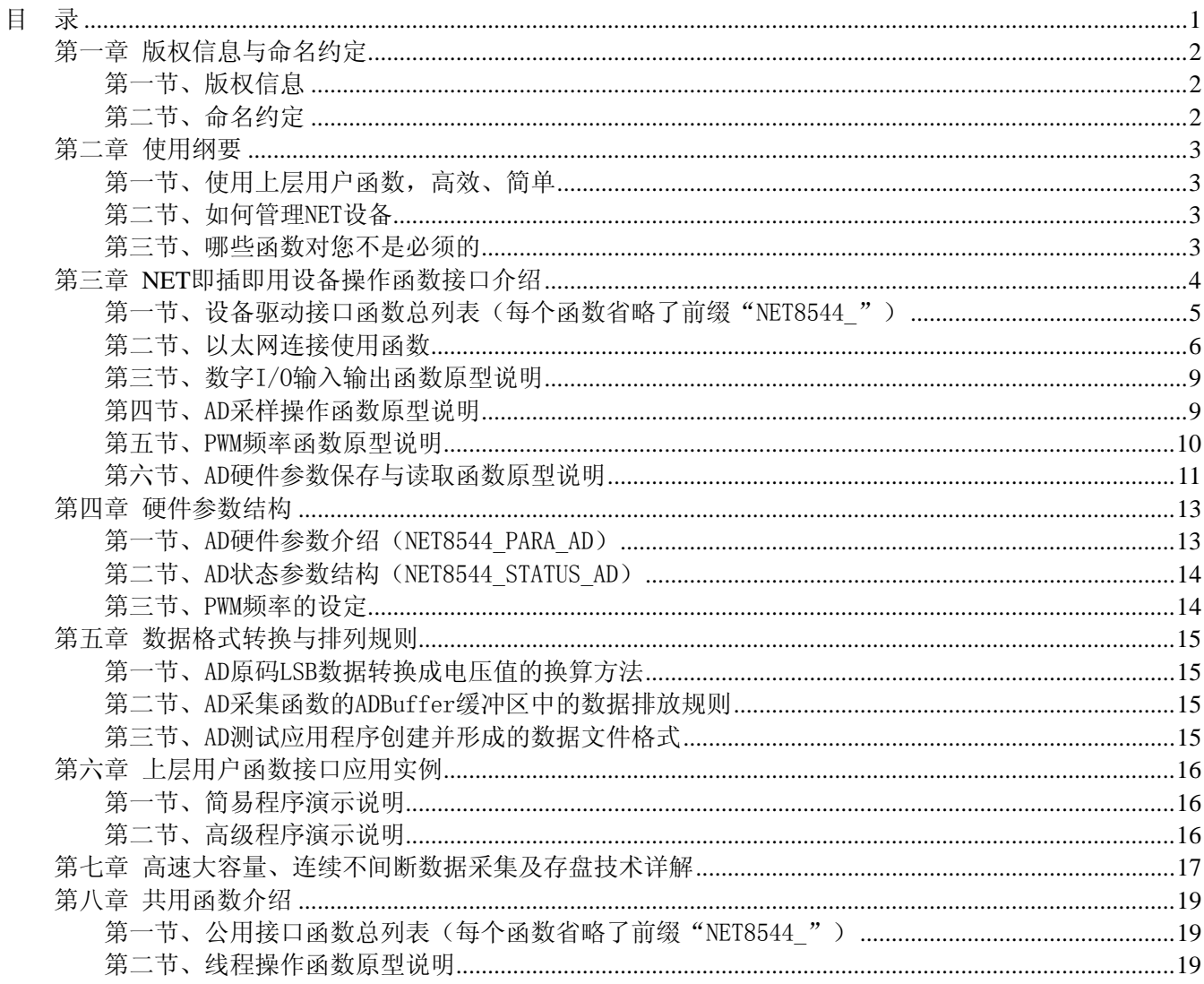

# 第一章 版权信息与命名约定

# <span id="page-2-0"></span>第一节、版权信息

本软件产品及相关套件均属北京阿尔泰科技发展有限公司所有,其产权受国家法律绝对保护,除非本公司 书面允许,其他公司、单位、我公司授权的代理商及个人不得非法使用和拷贝,否则将受到国家法律的严厉制 裁。您若需要我公司产品及相关信息请及时与当地代理商联系或直接与我们联系,我们将热情接待。

# 第二节、命名约定

一、为简化文字内容,突出重点,本文中提到的函数名通常为基本功能名部分,其前缀设备名如 NETxxxx\_ 则被省略。如 NET8544\_CreateDevice 则写为 CreateDevice。

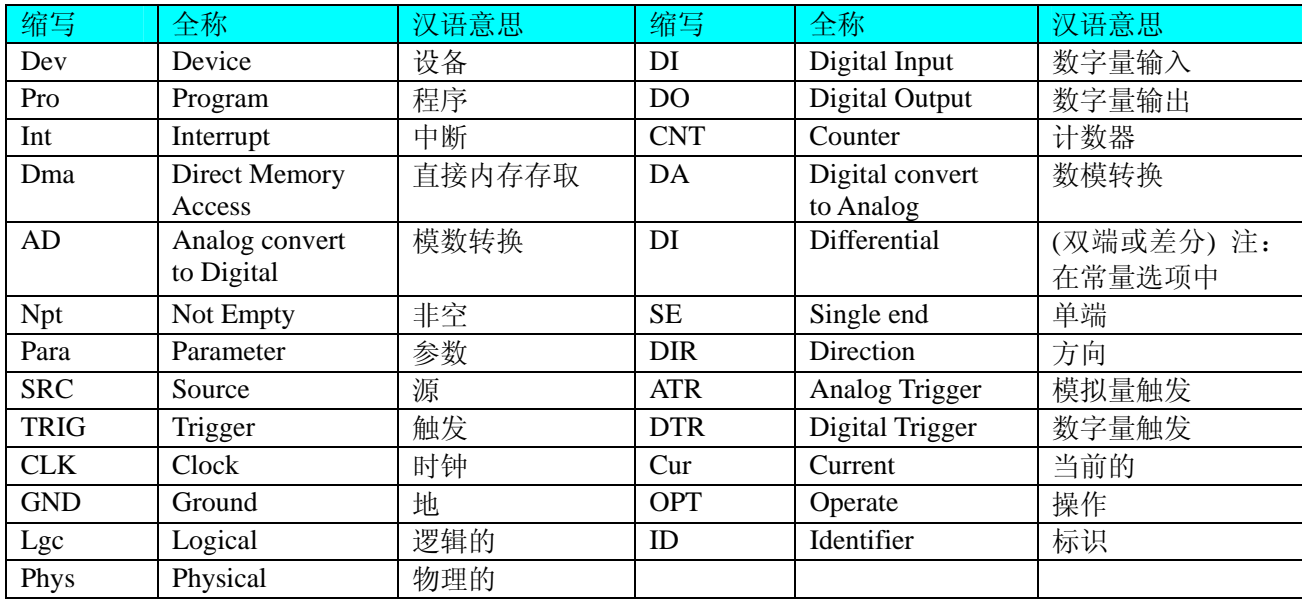

二、函数名及参数中各种关键字缩写规则

以上规则不局限于该产品。

# 第二章 使用纲要

# <span id="page-3-0"></span>第一节、使用上层用户函数,高效、简单

如果您只关心通道及频率等基本参数,而不必了解复杂的硬件知识和控制细节,那么我们强烈建议您使用 上层用户函数,它们就是几个简单的形如Win32 API的函数,具有相当的灵活性、可靠性和高效性。诸如 InitDeviceAD、ReadDeviceAD等。而底层用户函数如[WriteRegisterULong](#page-0-0)、[ReadRegisterULong](#page-0-0)、[WritePortByte](#page-0-0)、 [ReadPortByte](#page-0-0)……则是满足了解硬件知识和控制细节、且又需要特殊复杂控制的用户。但不管怎样,我们强烈 建议您使用上层函数(在这些函数中,您见不到任何设备地址、寄存器端口、中断号等物理信息,其复杂的控 制细节完全封装在上层用户函数中。)对于上层用户函数的使用,您基本上不必参考硬件说明书,除非您需要 知道板上插座等管脚分配情况。

# 第二节、如何管理 NET 设备

由于我们的驱动程序采用面向对象编程,所以要使用设备的一切功能,则必须首先用[CreateDevice](#page-0-0)函数创 建一个设备对象句柄hDevice,有了这个句柄,您就拥有了对该设备的绝对控制权。然后将此句柄作为参数传 递给相应的驱动函数,如InitDeviceAD可以使用hDevice句柄以程序查询方式初始化设备的AD部件, ReadDeviceAD函数可以用hDevice句柄实现对AD数据的采样读取等。最后可以通过[ReleaseDevice](#page-7-0)将hDevice释 放掉。

# 第三节、哪些函数对您不是必须的

公共函数如[CreateFileObject](#page-0-0), [WriteFile](#page-0-0), [ReadFile](#page-0-0)等一般来说都是辅助性函数,除非您要使用存盘功能。如 果您使用上层用户函数访问设备, 那么 [GetDeviceAddr](#page-0-0), [WriteRegisterByte](#page-0-0), [WriteRegisterWord](#page-0-0), [WriteRegisterULong](#page-0-0), [ReadRegisterByte](#page-0-0), [ReadRegisterWord](#page-0-0), [ReadRegisterULong](#page-0-0)等函数您可完全不必理会,除 非您是作为底层用户管理设备。而[WritePortByte](#page-0-0),[WritePortWord](#page-0-0),[WritePortULong](#page-0-0),[ReadPortByte](#page-0-0), [ReadPortWord](#page-0-0), [ReadPortULong](#page-0-0)则对NET用户来讲,可以说完全是辅助性,它们只是对我公司驱动程序的一种功能补充,对用 户额外提供的,它们可以帮助您在NT、Win2000 等操作系统中实现对您原有传统设备如ISA卡、串口卡、并口 卡的访问,而没有这些函数,您可能在基于Windows NT架构的操作系统中无法继续使用您原有的老设备。

# 第三章 **NET** 即插即用设备操作函数接口介绍

<span id="page-4-0"></span> 由于我公司的设备应用于各种不同的领域,有些用户可能根本不关心硬件设备的控制细节,只关心AD的 首末通道、采样频率等,然后就能通过一两个简易的采集函数便能轻松得到所需要的AD数据。这方面的用户 我们称之为上层用户。那么还有一部分用户不仅对硬件控制熟悉,而且由于应用对象的特殊要求,则要直接控 制设备的每一个端口,这是一种复杂的工作,但又是必须的工作,我们则把这一群用户称之为底层用户。因此 总的看来,上层用户要求简单、快捷,他们最希望在软件操作上所要面对的全是他们最关心的问题,比如在正 式采集数据之前,只须用户调用一个简易的初始化函数(如InitDeviceAD)告诉设备我要使用多少个通道,采 样频率是多少赫兹等,然后便可以用ReadDeviceAD函数指定每次采集的点数,即可实现数据连续不间断采样。 而关于设备的物理地址、端口分配及功能定义等复杂的硬件信息则与上层用户无任何关系。那么对于底层用户 则不然。他们不仅要关心设备的物理地址,还要关心虚拟地址、端口寄存器的功能分配,甚至每个端口的Bit 位都要了如指掌,看起来这是一项相当复杂、繁琐的工作。但是这些底层用户一旦使用我们提供的技术支持, 则不仅可以让您不必熟悉NET总线复杂的控制协议,同是还可以省掉您许多繁琐的工作,比如您不用去了解 NET的资源配置空间、PNP即插即用管理,而只须用[GetDeviceAddr](#page-0-0)函数便可以同时取得指定设备的物理基地址 和虚拟线性基地址。这个时候您便可以用这个虚拟线性基地址,再根据硬件使用说明书中的各端口寄存器的功 能说明,然后使用[ReadRegisterULong](#page-0-0)和[WriteRegisterULong](#page-0-0)对这些端口寄存器进行 32 位模式的读写操作, 即可 实现设备的所有控制。

 综上所述,用户使用我公司提供的驱动程序软件包将极大的方便和满足您的各种需求。但为了您更省心, 别忘了在您正式阅读下面的函数说明时,先明白自己是上层用户还是底层用户,因为在《[设备驱动接口函数总](#page-5-0) [列表》](#page-5-0)中的备注栏里明确注明了适用对象。

另外需要申明的是,在本章和下一章中列明的关于 LabView 的接口,均属于外挂式驱动接口,他是通过 LabView 的 Call Labrary Function 功能模板实现的。它的特点是除了自身的语法略有不同以外,每一个基于 LabView 的驱动图标与 Visual C++、Visual Basic、Delphi 等语言中每个驱动函数是一一对应的, 其调用流程和 功能是完全相同的。那么相对于外挂式驱动接口的另一种方式是内嵌式驱动。这种驱动是完全作为 LabView 编 程环境中的紧密耦合的一部分,它可以直接从 LabView 的 Functions 模板中取得,如下图所示。此种方式更适 合上层用户的需要,它的最大特点是方便、快捷、简单,而且可以取得它的在线帮助。关于 LabView 的外挂式 驱动和内嵌式驱动更详细的叙述,请参考 LabView 的相关演示。

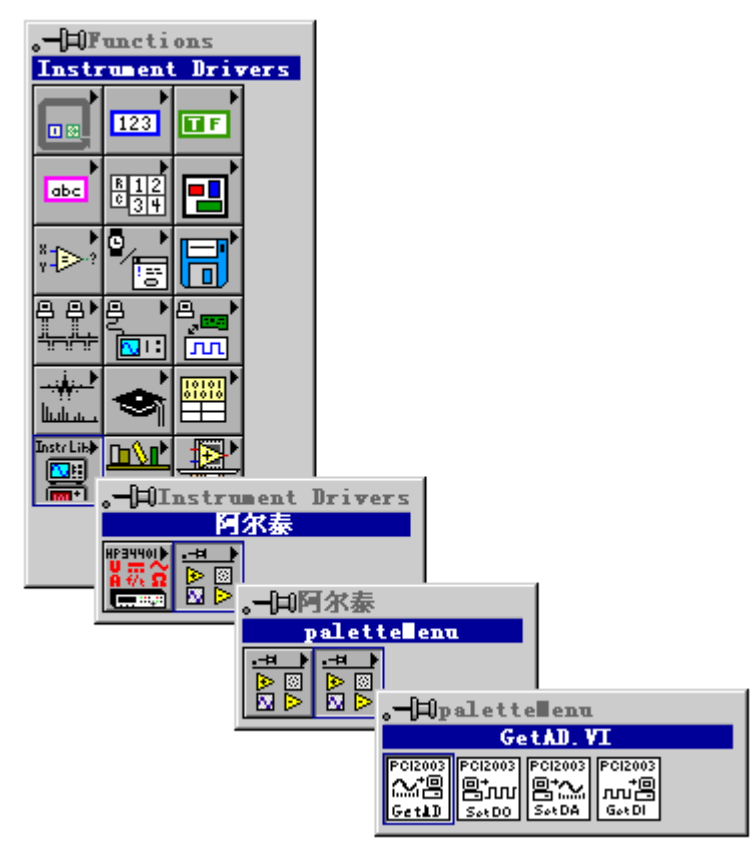

LabView 内嵌式驱动接口的获取方法

# <span id="page-5-0"></span>第一节、设备驱动接口函数总列表(每个函数省略了前缀"NET8544\_")

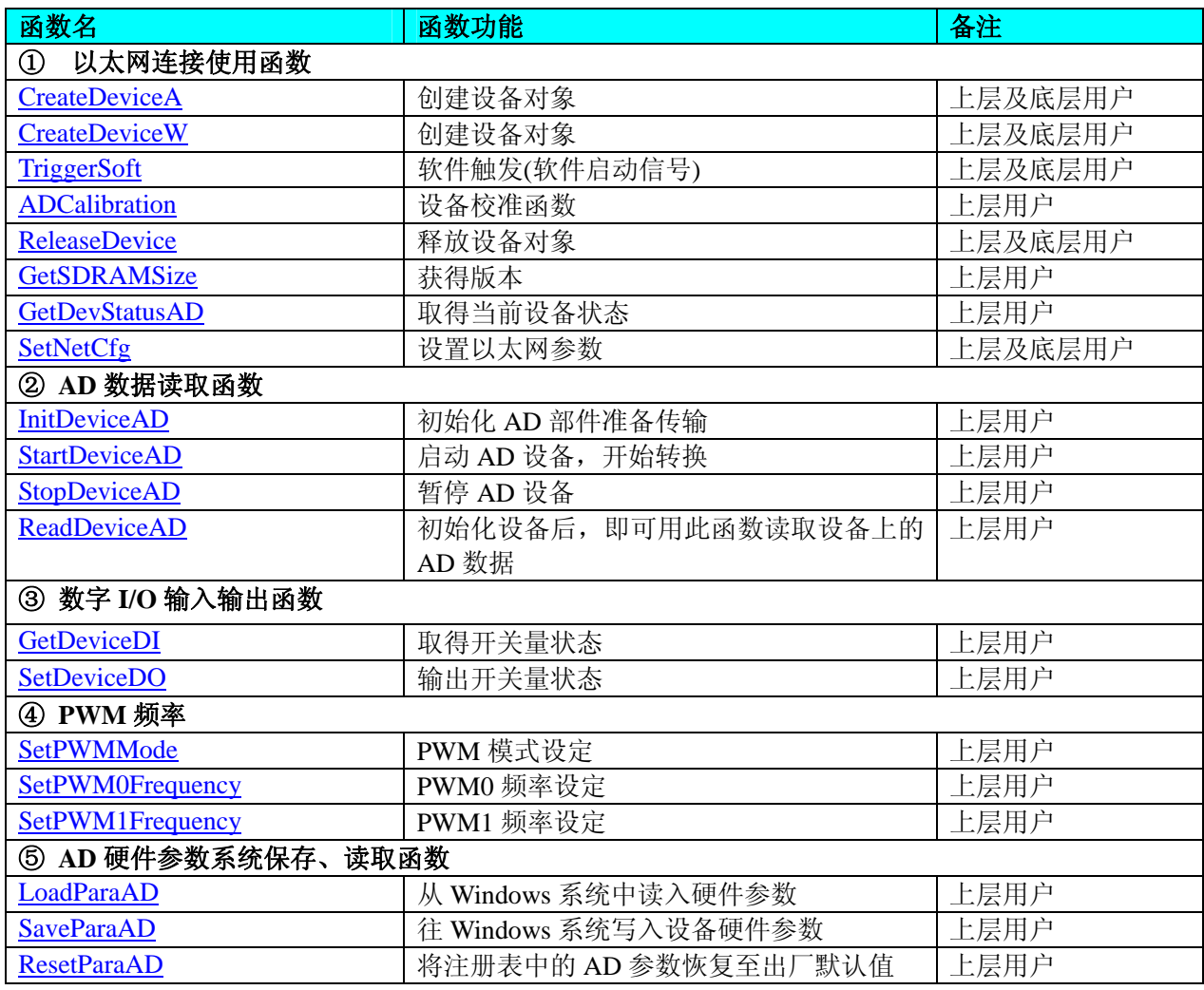

#### 使用需知:

#### *Visual C++*:

要使用如下函数关键的问题是:

首先,必须在您的源程序中包含如下语句:

#include "C:\Art\NET8544\INCLUDE\NET8544.H"

注:以上语句采用默认路径和默认板号,应根据您的板号和安装情况确定 NET8544.H 文件的正确路径, 当然也可以把此文件拷到您的源程序目录中。

# 另外,要在 **VB** 环境中用子线程以实现高速、连续数据采集与存盘,请务必使用 **VB5.0** 版本。当然如果您 有 **VB6.0** 的最新版,也可以实现子线程操作。

# *LabVIEW/CVI :*

LabVIEW 是美国国家仪器公司(National Instrument)推出的一种基于图形开发、调试和运行程序的集成化环 境,是目前国际上唯一的编译型的图形化编程语言。在以 PC 机为基础的测量和工控软件中,LabVIEW 的市 场普及率仅次于 C++/C 语言。LabVIEW 开发环境具有一系列优点,从其流程图式的编程、不需预先编译就存 在的语法检查、调试过程使用的数据探针,到其丰富的函数功能、数值分析、信号处理和设备驱动等功能,都 令人称道。关于 LabView/CVI 的进一步介绍请见本文最后一部分关于 LabView 的专述。其驱动程序接口单元 模块的使用方法如下:

一、在 LabView 中打开 NET8544.VI 文件, 用鼠标单击接口单元图标, 比如 CreateDevice 图标 CreateDevice

THE THE 然后按 Ctrl+C 或选择 LabView 菜单 Edit 中的 Copy 命令,接着进入用户的应用程序 LabView 中, 按 Ctrl+V 或选择 LabView 菜单 Edit 中的 Paste 命令, 即可将接口单元加入到用户工程

中,然后按以下函数原型说明或演示程序的说明连接该接口模块即可顺利使用。

- <span id="page-6-0"></span>二、 根据LabView语言本身的规定,接口单元图标以黑色的较粗的中间线为中心,以左边的方格为数据输 入端,右边的方格为数据的输出端, 如ReadDeviceAD接口单元, 设备对象句柄、用户分配的数据缓 冲区、要求采集的数据长度等信息从接口单元左边输入端进入单元,待单元接口被执行后,需要返回 给用户的数据从接口单元右边的输出端输出,其他接口完全同理。
- 三、在单元接口图标中,凡标有"I32"为有符号长整型 32 位数据类型,"U16"为无符号短整型 16 位数 据类型, " [U16]"为无符号 16 位短整型数组或缓冲区或指针, " [U32]"与 "[U16]"同理, 只是 位数不一样。

# 第二节、以太网连接使用函数

#### ♦ 创建设备对象函数

```
函数原型:
Visual C++:
HANDLE CreateDeviceA (LPCSTR strIPAddr, 
                      LONG lPort, 
                      LONG lSendTimeout = 200,
                      LONG lRecvTimeout = 200)
```
*LabVIEW*:

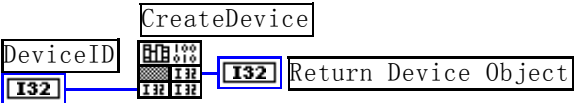

功能:创建设备对象。

参数:

strIPAddr IP 地址。

lPort 端口号。

lSendTimeout = 200 发送超时时间。

lRecvTimeout = 200 接收超时时间。

返回值:如果初始化设备对象成功,则返回 TRUE,否则返回 FALSE。

SetNetCfg CreateDeviceW GetSDRAMSize TriggerSoft [GetDevStatusAD](#page-8-0) [ReleaseDevice](#page-7-0)

相关函数:[CreateDevice](#page-0-0) CreateDeviceA [ADCalibration](#page-7-0)

# *Visual C++*程序举例

: 1995 - 1996 HANDLE hDevice; // 定义设备对象句柄 int DeviceLgcID =  $0$ ; hDevice = NET8544\_CreateDevice (DeviceLgcID); // 创建设备对象,并取得设备对象句柄 if(hDevice == INVALIDE\_HANDLE\_VALUE); // 判断设备对象句柄是否有效 { return; // 退出该函数 } : ♦ 创建设备对象函数 函数原型: *Visual C++*: HANDLE CreateDeviceW (LPCSTR strIPAddr,

LONG lPort, LONG lSendTimeout  $= 200$ , LONG  $\text{Rec}v$ Timeout = 200)

*LabVIEW*:

<span id="page-7-0"></span>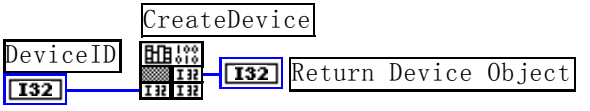

功能:创建设备对象。 参数: strIPAddr IP 地址。 lPort 端口号。 lSendTimeout = 200 发送超时时间。 lRecvTimeout = 200 接收超时时间。 返回值:如果初始化设备对象成功,则返回 TRUE,否则返回 FALSE。 相关函数: [CreateDevice](#page-0-0) CreateDeviceA [ADCalibration](#page-7-0) SetNetCfg CreateDeviceW GetSDRAMSize TriggerSoft [GetDevStatusAD](#page-8-0) [ReleaseDevice](#page-7-0) ♦ 释放设备对象所占的系统资源及设备对象

# 函数原型:

*Visual C++:* BOOL ReleaseDevice (HANDLE hDevice)

*LabVIEW*:

ReleaseDevice ||開設 hDevice **T32** Return Value  $\boxed{132}$ 

功能:释放设备对象所占用的系统资源及设备对象自身。 参数: hDevice设备对象句柄, 它应由[CreateDevice](#page-0-0)创建。 返回值:若成功,则返回 TRUE,否则返回 FALSE。 相关函数: [CreateDevice](#page-0-0) CreateDeviceA [ADCalibration](#page-7-0)

SetNetCfg CreateDeviceW GetSDRAMSize TriggerSoft [GetDevStatusAD](#page-8-0) [ReleaseDevice](#page-7-0)

# ♦ 设备校准函数

函数原型: *Visual C++:* BOOL ADCalibration (HANDLE hDevice) *LabVIEW*: 请参考相关演示程序。

功能: 设备校准函数。 参数: hDevice设备对象句柄, 它应由[CreateDevice](#page-0-0)创建。 返回值: 若成功, 则返回 TRUE, 否则返回 FALSE。

- 
- SetNetCfg CreateDeviceW GetSDRAMSize TriggerSoft [GetDevStatusAD](#page-8-0) [ReleaseDevice](#page-7-0)

相关函数:[CreateDevice](#page-0-0) CreateDeviceA [ADCalibration](#page-7-0)

# ♦ 软件触发**(**软件启动信号**)**

函数原型: *Visual C++:* BOOL TriggerSoft (HANDLE hDevice)

# *LabVIEW*:

请参考相关演示程序。

功能:软件触发(软件启动信号)。 参数: hDevice设备对象句柄, 它应由[CreateDevice](#page-0-0)创建。 返回值: 若成功, 则返回 TRUE, 否则返回 FALSE。

<span id="page-8-0"></span>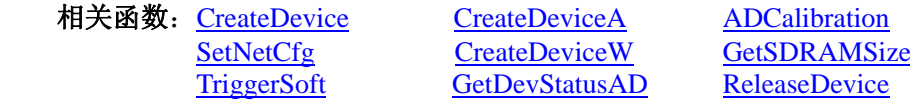

#### ♦ 获得版本

函数原型: *Visual C++:* BOOL GetSDRAMSize (HANDLE hDevice PLONG plVerNum)

#### *LabVIEW:*

请参考相关演示程序。

功能: 返回板载 DDR2 大小, 单位为 Mb。 参数: hDevice 设备对象句柄, 它应由[CreateDevice](#page-0-0)创建。 PlVerNum 返回版本号。

返回值:如果调用成功,则返回 TRUE,否则返回 FALSE。<br>加兰灵光,《 相关函数: Cr

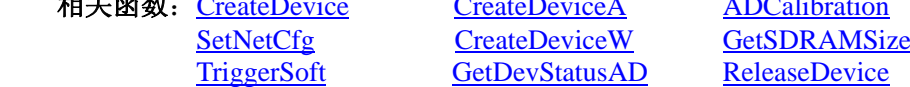

#### ♦ 获取 **AD** 采集状态

函数原型: *Visual C++:*  int GetDevStatusAD (HANDLE hDevice, PNET8544\_STATUS\_AD pADStatus);

#### *LabVIEW:*

请参考相关演示程序。

功能: 一旦用户使用 StartDeviceAD 后, 应立即用此函数查询存储器的状态。

#### 参数:

hDevice 设备对象句柄, 它应由[CreateDevice](#page-0-0)创建。

pADStatus 获得AD 的各种当前状态。它属于结构体,具体定义请参考《AD[状态参数结构](#page-14-0) (NET8544 STATUS AD)》章节。

返回值:若调用成功则返回 TRUE,否则返回 FALSE。

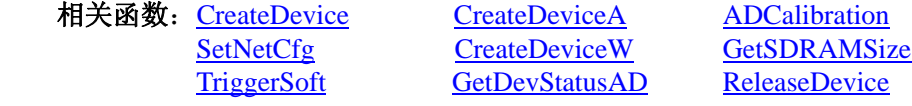

#### ♦ 设置以太网参数

函数原型: *Visual C++:*  BOOL SetNetCfg (HANDLE hDevice, ULONG bValue);

*LabVIEW:*  请参考相关演示程序。

功能: 设置以太网参数。 参数: hDevice 设备对象句柄, 它应由[CreateDevice](#page-0-0)创建。 bValue 读取长度。 返回值:若调用成功则返回 TRUE,否则返回 FALSE。 相关函数: [CreateDevice](#page-0-0) CreateDeviceA [ADCalibration](#page-7-0)

<span id="page-9-0"></span>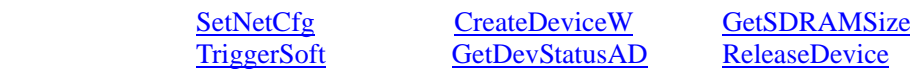

# 第三节、数字 I/O 输入输出函数原型说明

#### ♦ 取得开关量状态

函数原型: *Visual C++*: BOOL GetDeviceDI (HANDLE hDevice, BYTE bDISts[16])

功能:取得开关量状态。 参数: hDevice 设备对象句柄, 它应由设备的[CreateDevice](#page-0-0)创建。 bDISts[16] 开关输入状态(注意: 必须定义为 8 个字节元素的数组)。 返回值:如果初始化设备对象成功,则返回 TRUE,否则返回 FALSE。 **相关函数: GetDeviceDI** SetDeviceDO

# ♦ 输出开关量状态

函数原型: *Visual C++*: BOOL SetDeviceDO (HANDLE hDevice, BYTE bDOSts[16])

功能:取得开关量状态。 参数: hDevice 设备对象句柄, 它应由设备的[CreateDevice](#page-0-0)创建。 bDOSts[16] 开关输出状态(注意: 必须定义为 8 个字节元素的数组)。 返回值:如果初始化设备对象成功,则返回 TRUE,否则返回 FALSE。 相关函数:GetDeviceDI SetDeviceDO

# 第四节、AD 采样操作函数原型说明

# ♦ 初始化设备对象

函数原型: *Visual C++*: BOOL InitDeviceAD (HANDLE hDevice, PNET8544\_PARA\_AD pADPara)

*LabVIEW:* 

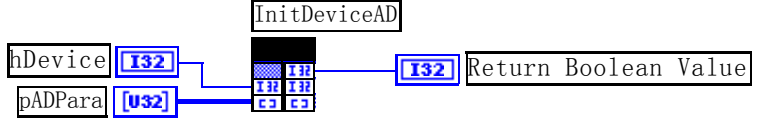

功能:它负责初始化设备对象中的AD部件,为设备操作就绪有关工作,然后启动AD设备开始AD采集, 随后,用户便可以连续调用[ReadDeviceAD](#page-0-0)读取设备上的AD数据以实现连续采集。 参数:

hDevice 设备对象句柄, 它应由设备的[CreateDevice](#page-0-0)创建。 pADPara设备对象参数结构, 它决定了设备对象的各种状态及工作方式。请参考《AD[硬件参数介绍](#page-13-0)》。 返回值:如果初始化设备对象成功,则返回 TRUE,且 AD 便被启动。否则返回 FALSE。 相关函数:[InitDeviceAD](#page-0-0) [StartDeviceAD](#page-0-0) [ReadDeviceAD](#page-0-0) [StopDeviceAD](#page-10-0)

♦ 启动 **AD** 设备**(Start device AD for program mode)** 

函数原型: *Visual C++:* <span id="page-10-0"></span>BOOL StartDeviceAD (HANDLE hDevice)

#### *LabVIEW:*

请参考相关演示程序。

功能: 启动AD设备, 它必须在调用InitDeviceAD后才能调用此函数。该函数除了启动AD设备开始转换以 外,不改变设备的其他任何状态。 参数:hDevice 设备对象句柄,它应由[CreateDevice](#page-0-0)创建。 返回值:如果调用成功,则返回 TRUE,且 AD 立刻开始转换。 相关函数:[InitDeviceAD StartDeviceAD](#page-0-0) [ReadDeviceAD](#page-0-0) [StopDeviceAD](#page-10-0)

# ♦ 暂停 **AD** 设备

函数原型: *Visual C++:*  BOOL StopDeviceAD (HANDLE hDevice)

#### *LabVIEW:*

请参考相关演示程序。

功能:暂停AD设备。它必须在调用[StartDeviceAD](#page-0-0)后才能调用此函数。该函数除了停止AD设备不再转换以 外,不改变设备的其他任何状态。此后您可再调用[StartDeviceAD](#page-0-0)函数重新启动AD,此时AD会按照暂停以 前的状态(如FIFO存储器位置、通道位置)开始转换。 参数: hDevice 设备对象句柄, 它应由[CreateDevice](#page-0-0)创建。

返回值: 如果调用成功, 则返回 TRUE, 且 AD 立刻停止转换, 否则返回 FALSE。

相关函数: [InitDeviceAD StartDeviceAD](#page-0-0) [ReadDeviceAD](#page-0-0) [StopDeviceAD](#page-10-0)

#### ♦初始化设备后,即可用此函数读取设备上的 **AD** 数据

函数原型: *Visual C++:*  BOOL ReadDeviceAD (HANDLE hDevice ULONG ADBuffer[], LONG nReadSizeWords, PLONG nRetSizeWords = NULL)

*LabVIEW:*  请参考相关演示程序。

功能: 初始化设备后, 即可用此函数读取设备上的 AD 数据。 参数: hDevice 设备对象句柄,它应由[CreateDevice](#page-0-0)创建。

ADBuffer[] 将用于接受数据的用户缓冲区. nReadSizeWords, 读取 AD 数据的长度(字) nRetSizeWords = NULL 实际返回数据的长度(字) 返回值:若成功,则返回 TRUE, 否则返回 FALSE。 相关函数:[InitDeviceAD StartDeviceAD](#page-0-0) [ReadDeviceAD](#page-0-0) [StopDeviceAD](#page-10-0)

# 第五节、PWM 频率函数原型说明

#### ◆ PWM 模式设定

函数原型: *Visual C++*: BOOL SetPWMMode (HANDLE hDevice, LONG pwm)

<span id="page-11-0"></span>功能:PWM 模式设定。 参数: hDevice 设备对象句柄, 它应由设备的[CreateDevice](#page-0-0)创建。 返回值:如果初始化设备对象成功,则返回 TRUE,否则返回 FALSE。 相关函数:SetPWMModeSetPWM1FrequencySetPWM0Frequency

#### ♦**PWM0** 频率设定

函数原型: *Visual C++*: BOOL SetPWM0Frequency (HANDLE hDevice, DEVICE\_PWM pwm)

功能:PWM0 频率设定。 参数: hDevice 设备对象句柄, 它应由设备的[CreateDevice](#page-0-0)创建。 返回值:如果初始化设备对象成功,则返回 TRUE,否则返回 FALSE。 相关函数: SetPWMMode SetPWM1Frequency SetPWM0Frequency

# ♦**PWM1** 频率设定

函数原型: *Visual C++*: BOOL SetPWM1Frequency (HANDLE hDevice, DEVICE\_PWM pwm)

功能:PWM1 频率设定。 参数: hDevice 设备对象句柄, 它应由设备的[CreateDevice](#page-0-0)创建。 返回值:如果初始化设备对象成功,则返回 TRUE,否则返回 FALSE。 相关函数:SetPWMModeSetPWM1FrequencySetPWM0Frequency

# 第六节、AD 硬件参数保存与读取函数原型说明

♦ 从 **Windows** 系统中读入硬件参数函数

函数原型: *Visual C++:*  BOOL LoadParaAD (HANDLE hDevice, PNET8544\_PARA\_AD pADPara)

*LabVIEW:*  请参考相关演示程序。

 功能:负责从 Windows 系统中读取设备的硬件参数。 参数: hDevice设备对象句柄,它应由[CreateDevice](#page-0-0)创建。 pADPara属于PNET8544\_PARA\_AD的结构指针类型,它负责返回NET硬件参数值,关于结构指针类型 PNET8544 PARA AD请参考NET8544.h或NET8544.Bas或NET8544.Pas函数原型定义文件, 也可参考本文 《[硬件参数结构》](#page-13-0)关于该结构的有关说明。 返回值: 若成功, 返回 TRUE, 否则返回 FALSE。 相关函数: [CreateDevice](#page-0-0) [LoadParaAD SaveParaAD](#page-11-0) [ReleaseDevice](#page-7-0)

# ♦ 往 **Windows** 系统写入设备硬件参数函数

函数原型: *Viusal C++:*  BOOL SaveParaAD (HANDLE hDevice, PNET8544\_PARA\_AD pADPara)

# <span id="page-12-0"></span>*LabVIEW:*

请参考相关演示程序。

功能:负责把用户设置的硬件参数保存在 Windows 系统中,以供下次使用。 参数:

hDevice设备对象句柄,它应由[CreateDevice](#page-0-0)创建。

pADPara 设备硬件参数, 关于 NET8544\_PARA\_AD 的详细介绍请参考 NET8544.h 或 NET8544.Bas 或 NET8544.Pas函数原型定义文件,也可参考本文[《硬件参数结构](#page-13-0)》关于该结构的有关说明。 返回值: 若成功, 返回 TRUE, 否则返回 FALSE。

相关函数: [CreateDevice](#page-0-0) [LoadParaAD](#page-11-0) [SaveParaAD](#page-11-0) [ReleaseDevice](#page-7-0)

#### ♦ **AD** 采样参数复位至出厂默认值函数

函数原型: *Viusal C++:*  BOOL ResetParaAD (HANDLE hDevice, PNET8544\_PARA\_AD pADPara)

#### *LabVIEW:*

请参考相关演示程序。

功能: 将系统中原来的 AD 参数值复位至出厂时的默认值。以防用户不小心将各参数设置错误造成一时无 法确定错误原因的后果。

参数:

hDevice设备对象句柄, 它应由[CreateDevice](#page-0-0)创建。

pADPara设备硬件参数,它负责在参数被复位后返回其复位后的值。关于NET8544\_PARA\_AD的详细介绍 请参考NET8544.h或NET8544.Bas或NET8544.Pas函数原型定义文件,也可参考本文[《硬件参数结构](#page-13-0)》关于该结 构的有关说明。

返回值:若成功,返回 TRUE,否则返回 FALSE。

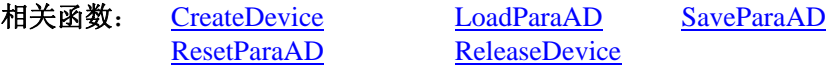

注意:在您编写工程应用软件时,若要更方便的保存和读取您特有的软件参数,请不防使用我们为您提供 的辅助函数: [SaveParaInt](#page-0-0)、 [LoadParaInt](#page-0-0)、[SaveParaString](#page-0-0)、[LoadParaString](#page-0-0), 详细说明请参考共用函数介绍章节 中的[《各种参数保存和读取函数原型说明》](#page-0-0)。

# 第四章 硬件参数结构

# <span id="page-13-0"></span>第一节、AD 硬件参数介绍(NET8544\_PARA\_AD)

#### *Visual C++:*

typedef struct \_NET8544\_PARA\_AD

{ LONG bChannelArray[2]; // 采样通道选择阵列, 分别控制 2 个通道, =TRUE 表示该通道采样, 否 则不采样

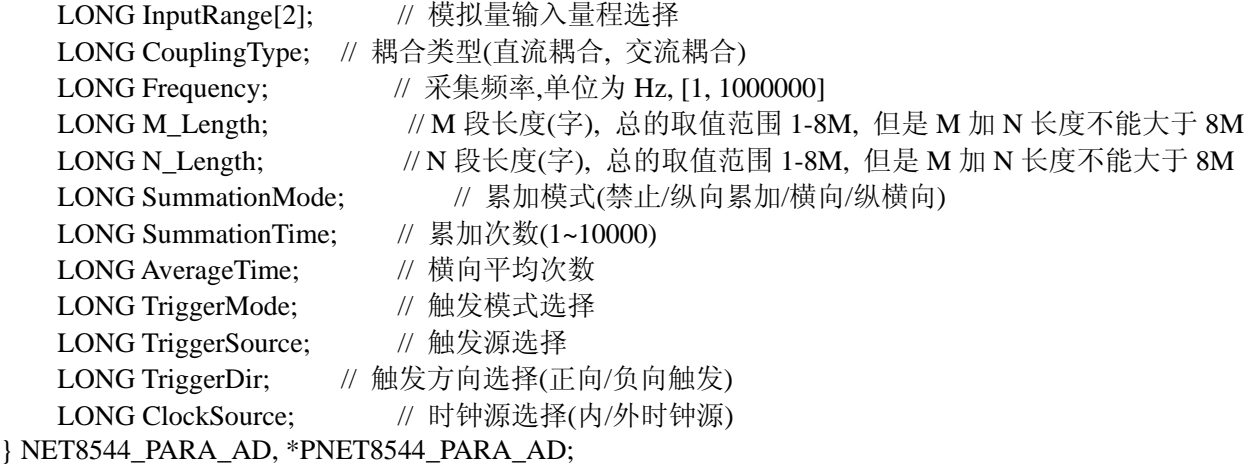

#### *LabVIEW:*

请参考相关演示程序。

此结构主要用于设定设备AD硬件参数值,用这个参数结构对设备进行硬件配置完全由[InitDeviceAD](#page-0-0)函数自 动完成。用户只需要对这个结构体中的各成员简单赋值即可。

Frequency 采集频率, 单位为 Hz, 取值范围为[1, 1000000]。

InputRange 模拟量输入量程选择。

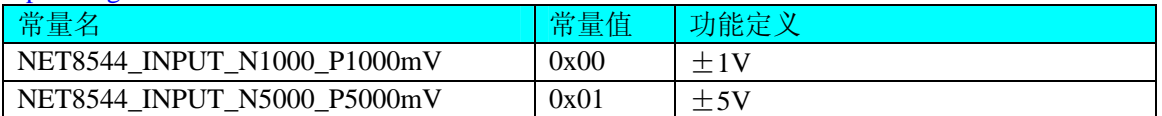

CouplingType 耦合类型(直流耦合,交流耦合)选择。

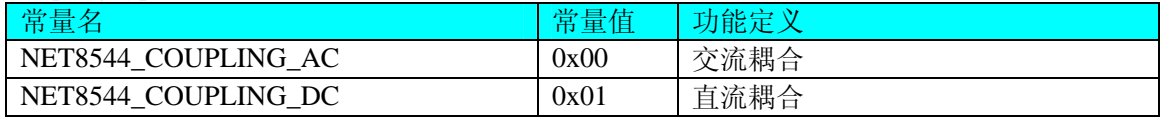

#### TriggerMode AD 触发模式。

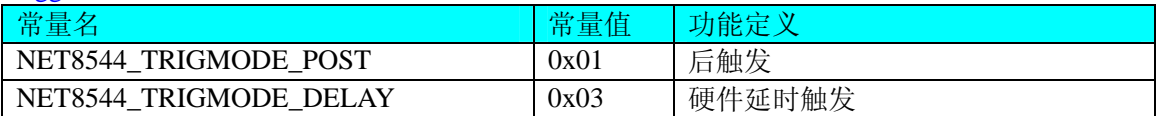

#### SummationMode AD 触发模式。

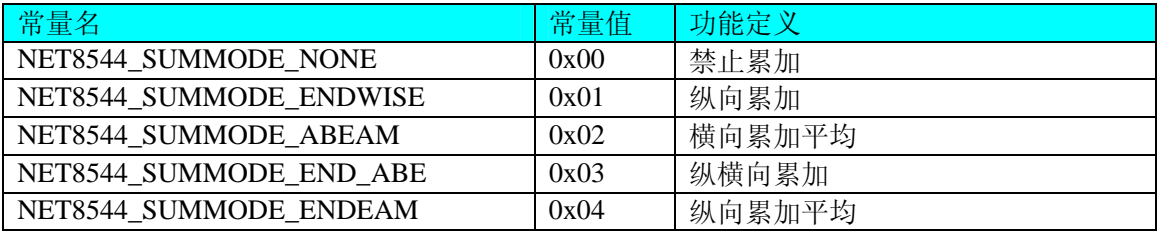

TriggerSource AD 触发源。

<span id="page-14-0"></span>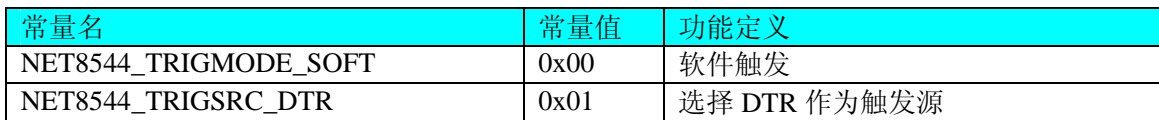

#### TriggerDir AD 触发方向。它的选项值如下表:

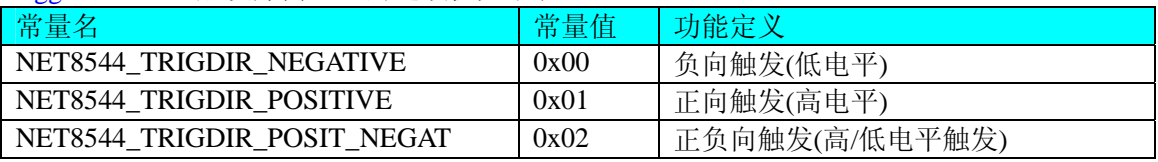

注明: NET8544\_TRIGDIR\_POSIT\_NEGAT 在边沿类型下, 则都表示不管是上边沿还是下边沿均触发。

ClockSource AD 时钟源选择。它的选项值如下表:

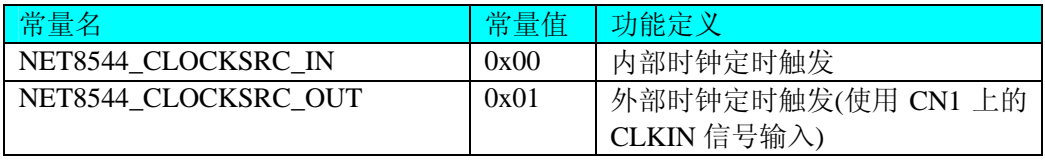

相关函数: [CreateDevice](#page-0-0) [LoadParaAD](#page-11-0) [SaveParaAD](#page-11-0)

**[ReleaseDevice](#page-7-0)** 

# 第二节、AD 状态参数结构(NET8544\_STATUS\_AD)

#### *Visual C++*:

typedef struct \_NET8544\_STATUS\_AD

{

LONG bADEanble; // AD 是否已经使能,=TRUE:表示已使能,=FALSE:表示未使能

LONG bTrigger; // AD 是否被触发, =TRUE:表示已被触发, =FALSE:表示未被触发

LONG bComplete; // AD 是否整个转换过程是否结束, =TRUE:表示已结束, =FALSE:表示未结束 LONG bAheadTrig;// AD 触发点是否提前,=TRUE:表示触发点提前,=FALSE:表示触发点未提前

#### } NET8544\_STATUS\_AD, \*PNET8544\_STATUS\_AD;

#### *LabVIEW:*

请参考相关演示程序。

此结构体主要用于查询AD的各种状态, [GetDevStatusAD](#page-8-0)函数使用此结构体来实时取得AD状态, 以便同步 各种数据采集和处理过程。

bADEanbleAD 是否已经使能,=TRUE:表示已使能,=FALSE:表示未使能。 bTrigger AD 是否被触发, =TRUE: 表示已被触发, =FALSE: 表示未被触发。 bComplete AD 是否整个转换过程是否结束,=TRUE:表示已结束,=FALSE:表示未结束。 bAheadTrigAD 触发点是否提前,=TRUE:表示触发点提前,=FALSE:表示触发点未提前。 lEndAddr 数据完成的结束地址。 相关函数: [CreateDevice](#page-0-0) [GetDevStatusAD](#page-8-0) [ReleaseDevice](#page-7-0)

# 第三节、PWM 频率的设定

*Visual C++*:

typedef struct \_DEVICE\_PWM

{ LONG Frequency; //频率设定 LONG DutyPluse; //提供占空比为接口,计算脉宽 }DEVICE\_PWM,\*PDEVICE\_PWM;

# 第五章 数据格式转换与排列规则

# <span id="page-15-0"></span>第一节、AD 原码 LSB 数据转换成电压值的换算方法

首先应根据设备实际位数屏蔽掉不用的高位,然后依其所选量程,按照下表公式进行换算即可。这里只以 缓冲区 ADBuffer[]中的第 1 个点 ADBuffer[0]为例。

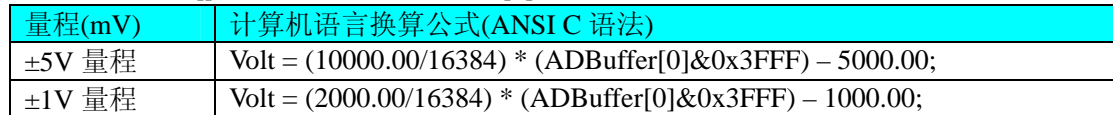

下面举例说明各种语言的换算过程(以±5000mV 量程为例)

*Visual C++*:

 $Lsb = ADBuffer[0] & 0x3FFF - 5000.00$  $Volt = (10000.00/16384) * Lsb$ 

#### *LabVIEW:*

请参考相关演示程序。

# 第二节、AD 采集函数的 ADBuffer 缓冲区中的数据排放规则

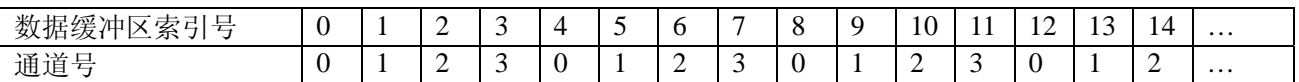

# 第三节、AD 测试应用程序创建并形成的数据文件格式

首先该数据文件从始端 0 字节位置开始往后至第 HeadSizeBytes 字节位置宽度属于文件头信息, 而从 HeadSizeBytes 开始才是真正的 AD 数据。HeadSizeBytes 的取值通常等于本头信息的字节数大小。文件头信息 包含的内容如下结构体所示。对于更详细的内容请参考 Visual C++高级演示工程中的 UserDef.h 文件。

#### typedef struct \_FILE\_HEADER

{

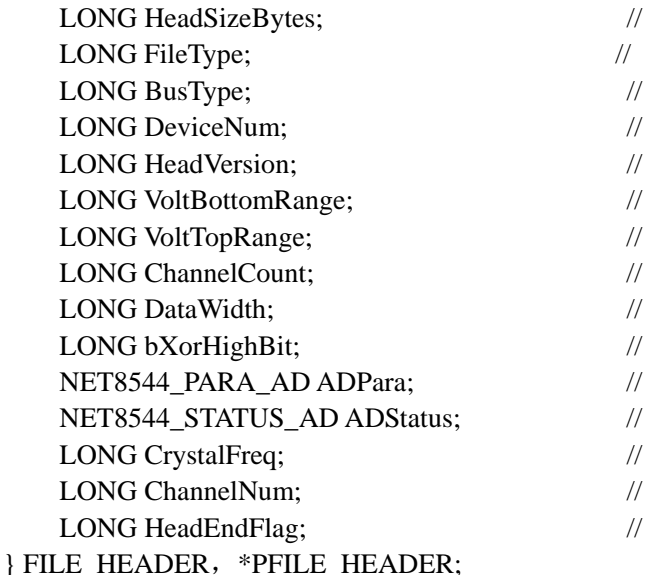

文件头信息长度

- 该设备数据文件共有的成员
- 设备总线类型(DEFAULT\_BUS\_TYPE)
- 该设备的编号(DEFAULT\_DEVICE\_NUM)
- 头信息版本(D31-D16=Major,D15-D0=Minijor) = 1.0
- 量程下限(mV)
- 量程上限(mV)
- 通道总数
- 设备的精度(分辩率)
- 是否高位求反(为 1 则求反)
- 保存硬件参数
- 保存硬件参数
- 晶振频率
- 通道号
- 头信息结束位

AD 数据的格式为 16 位二进制格式,它的排放规则与在 ADBuffer 缓冲区排放的规则一样,即每 16 位二进 制(字)数据对应一个 16 位 AD 数据。您只需要先开辟一个 16 位整型数组或缓冲区, 然后将磁盘数据从指定位 置(即双字节对齐的某个位置)读入数组或缓冲区,然后访问数组中的每个元素,即是对相应 AD 数据的访问。

# 第六章 上层用户函数接口应用实例

# <span id="page-16-0"></span>第一节、简易程序演示说明

# 一、怎样使用 **StartDeviceAD** 启动 **AD** 数据

*Visual C++:*

其详细应用实例及正确代码请参考 Visual C++测试与演示系统, 您先点击 Windows 系统的[开始]菜单, 再 按下列顺序点击,即可打开基于 VC 的 Sys 工程。

**[**程序**]** ⎭**[**阿尔泰测控演示系统**]**⎭ **[NET8544** 高速数字化仪卡**]** ⎭ **[Microsoft Visual C++]**⎭**[**简易代码演示**]** ⎭

#### 二、怎样使用 **GetDeviceDI** 取得开关量状态

*Visual C++:*

其详细应用实例及正确代码请参考 Visual C++测试与演示系统,您先点击 Windows 系统的[开始]菜单,再 按下列顺序点击,即可打开基于 VC 的 Sys 工程。

**[程序] J[阿尔泰测控演示系统] [NET8544 高速数字化仪卡] J [Microsoft Visual C++] J[简易代码演示] J** 

#### 三、怎样使用 **SetPWMMode** 设定 **PWM** 模式

*Visual C++:*

其详细应用实例及正确代码请参考 Visual C++测试与演示系统, 您先点击 Windows 系统的[开始]菜单, 再 按下列顺序点击,即可打开基于 VC 的 Sys 工程。

**[程序**] 」[阿尔泰测控演示系统] [NET8544 高速数字化仪卡] | Microsoft Visual C++1] [简易代码演示] |

# 第二节、高级程序演示说明

高级程序演示了本设备的所有功能,您先点击 Windows 系统的[开始]菜单,再按下列顺序点击, 即可打开 基于 VC 的 Sys 工程(主要参考 NET8544.h 和 ADDoc.cpp)。

**[**程序**]** ⎭**[**阿尔泰测控演示系统**]**⎭ **[NET8544** 高速数字化仪卡**]** ⎭ **[Microsoft Visual C++]**⎭ **[**高级代码演示**]**  其默认存放路径为: 系统盘\ART\NET8544\SAMPLES\VC\ADVANCED 其他语言的演示可以用上面类似的方法找到。

# 第七章 高速大容量、连续不间断数据采集及存盘技术详解

<span id="page-17-0"></span>与ISA、NET设备同理,使用子线程跟踪AD转换进度,并进行数据采集是保持数据连续不间断的最佳方案。 但是与ISA总线设备不同的是,NET设备在这里不使用动态指针去同步AD转换进度,因为ISA设备环形内存池 的动态指针操作是一种软件化的同步,而NET设备不再有软件化的同步,而完全由硬件和驱动程序自动完成。 这样一来,用户要用程序方式实现连续数据采集,其软件实现就显得极为容易。每次用ReadDeviceAD X函数 读取AD数据时,那么设备驱动程序会按照AD转换进度将AD数据一一放进用户数据缓冲区,当完成该次所指 定的点数时,它便会返回,当您再次用这个函数读取数据时,它会接着上一次的位置传递数据到用户数据缓冲 区。只是要求每两次[ReadDeviceAD](#page-0-0)之间的时间间隔越短越好。

但是由于我们的设备是通常工作在一个单 CPU 多任务的环境中,由于任务之间的调度切换非常平凡,特 别是当用户移动窗口、或弹出对话框等,则会使当前线程猛地花掉大量的时间去处理这些图形操作,因此如果 处理不当,则将无法实现高速连续不间断采集,那么如何更好的克服这些问题呢?用子线程则是必须的(在这 里我们称之为数据采集线程),但这还不够,必须要求这个线程是绝对的工作者线程,即这个线程在正常采集 中不能有任何窗口等图形操作。只有这样,当用户进行任何窗口操作时,这个线程才不会被堵塞,因此可以保 证其正常连续的数据采集。但是用户可能要问,不能进行任何窗口操作,那么我如何将采集的数据显示在屏幕 上呢?其实很简单,再开辟一个子线程,我们称之数据处理线程,也叫用户界面线程。最初,数据处理线程不 做任何工作,而是在 Win32 API 函数 WaitForSingleObject 的作用下进入睡眠状态, 此时它基本不消耗 CPU 时 间,即可保证其他线程代码有充分的运行机会(这里当然主要指数据采集线程),当数据采集线程取得指定长 度的数据到用户空间时,则再用 Win32 API 函数 SetEvent 将指定事件消息发送给数据处理线程,则数据处理线 程即刻恢复运行状态,迅速对这批数据进行处理,如计算、在窗口绘制波形、存盘等操作。

可能用户还要问,既然数据处理线程是非工作者线程,那么如果用户移动窗口等操作堵塞了该线程,而数 据采集线程则在不停地采集数据,那数据处理线程难道不会因此而丢失采集线程发来的某一段数据吗?如果不 另加处理,这个情况肯定有发生的可能。但是,我们采用了一级缓冲队列和二级缓冲队列的设计方案,足以避 免这个问题。即假设数据采集线程每一次从设备上取出 8K数据, 那么我们就创建一个缓冲队列, 在用户程序 中最简单的办法就是开辟一个两维数组如ADBuffer [SegmentCount][SegmentSize], 我们将SegmentSize视为数据 采集线程每次采集的数据长度,SegmentCount则为缓冲队列的成员个数。您应根据您的计算机物理内存大小和 总体使用情况来设定这个数。假如我们设成 32, 则这个缓冲队列实际上就是数组ADBuffer [32][8192]的形式。 那么如何使用这个缓冲队列呢?方法很简单,它跟一个普通的缓冲区如一维数组差不多,唯一不同是,两个线 程首先要通过改变SegmentCount字段的值,即这个下标Index的值来填充和引用由Index下标指向某一段 SegmentSize长度的数据缓冲区。需要注意的是两个线程不共用一个Index下标变量。具体情况是当数据采集线 程在AD部件被[InitDeviceAD](#page-0-0)初始化之后,首次采集数据时,则将自己的ReadIndex下标置为 0, 即用第一个缓冲 区采集AD数据。当采集完后,则向数据处理线程发送消息,且两个线程的公共变量SegmentCount加 1,(注意 SegmentCount变量是用于记录当前时刻缓冲队列中有多少个已被数据采集线程使用了,但是却没被数据处理线 程处理掉的缓冲区数量。)然后再接着将ReadIndex偏移至 1,再用第二个缓冲区采集数据。再将SegmentCount 加 1, 直到ReadIndex等于 31 为止, 然后再回到 0 位置, 重新开始。而数据处理线程则在每次接受到消息时判 断有多少由于自已被堵塞而没有被处理的缓冲区个数,然后逐一进行处理,最后再从SegmentCount变量中减去 在所接受到的当前事件下所处理的缓冲区个数,具体处理哪个缓冲区由CurrentIndex指向。因此,即便应用程 序突然很忙,使数据处理线程没有时间处理已到来的数据,但是由于缓冲区队列的缓冲作用,可以让数据采集 线程先将数据连续缓存在这个区域中,由于这个缓冲区可以设计得比较大,因此可以缓冲很大的时间,这样即 便是数据处理线程由于系统的偶而繁忙而被堵塞,也很难使数据丢失。而且通过这种方案,用户还可以在数据 采集线程中对SegmentCount加以判断,观察其值是否大于了 32,如果大于,则缓冲区队列肯定因数据处理采集 的过度繁忙而被溢出,如果溢出即可报警。因此具有强大的容错处理。

图 7.1 便形象的演示了缓冲队列处理的方法。可以看出,最初设备启动时, 数据采集线程在往 ADBuffer[0] 里面填充数据时, 数据处理线程便在 WaitForSingleObject 的作用下睡眠等待有效数据。当 ADBuffer[0]被数据 采集线程填充满后,立即给数据处理线程 SetEvent 发送通知 hEvent, 便紧接着开始填充 ADBuffer[1], 数据处 理线程接到事件后,便醒来开始处理数据 ADBuffer[0]缓冲。它们就这样始终差一个节拍。如虚线箭头所示。

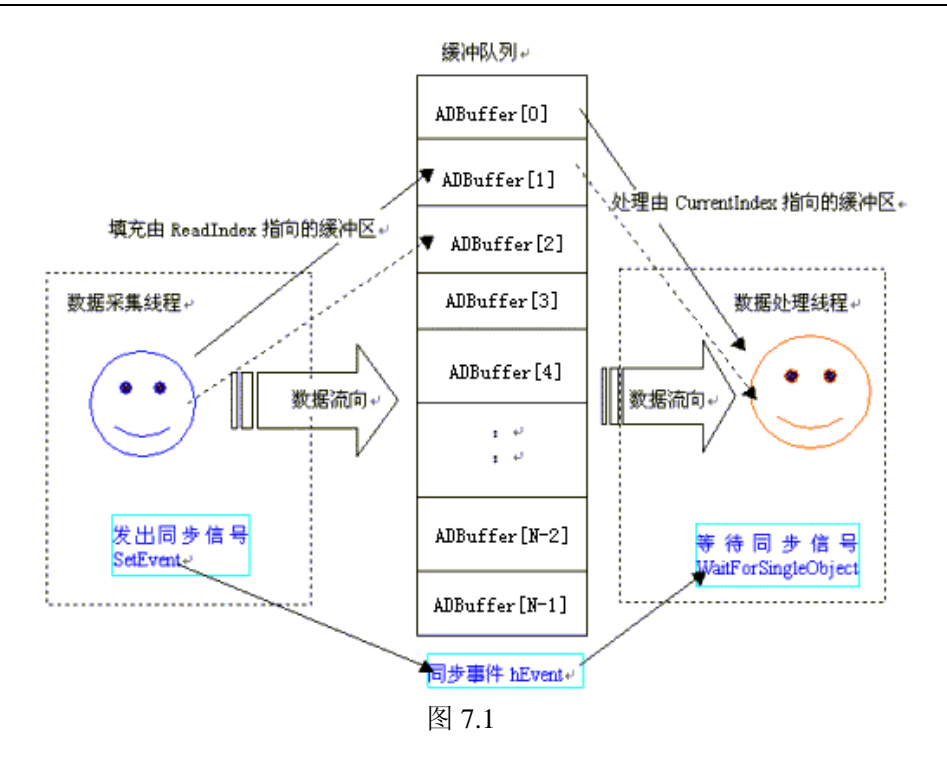

# 第八章 共用函数介绍

<span id="page-19-0"></span>这部分函数不参与本设备的实际操作,它只是为您编写数据采集与处理程序时的有力手段,使您编写应用 程序更容易,使您的应用程序更高效。

# 第一节、公用接口函数总列表(每个函数省略了前缀"NET8544")

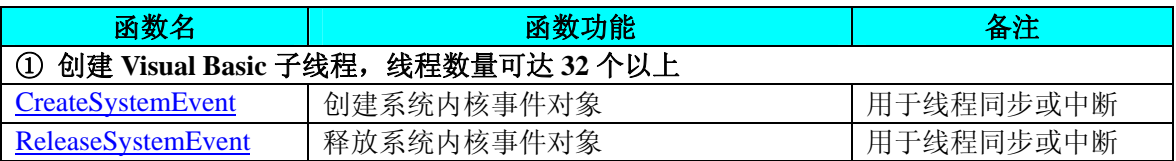

# 第二节、线程操作函数原型说明

(如果您的 VB6.0 中线程无法正常运行,可能是 VB6.0 语言本身的问题,请选用 VB5.0)

# ♦ 创建内核系统事件

函数原型: *Visual C++:*  HANDLE CreateSystemEvent (void)

*LabVIEW:*  CreateSystemEvent 明照 **T32** Return hEvent Object

功能:创建系统内核事件对象,它将被用于中断事件响应或数据采集线程同步事件。 参数: 无任何参数。 返回值: 若成功, 返回系统内核事件对象句柄, 否则返回-1(或 INVALID\_HANDLE\_VALUE)。 相关函数: [CreateSystemEvent](#page-19-0) ReleaseSystemEven

# ♦ 释放内核系统事件

函数原型: *Visual C++:*  BOOL ReleaseSystemEvent (HANDLE hEvent)

*LabVIEW:*  请参见相关演示程序。

功能:释放系统内核事件对象。 参数: hEvent 被释放的内核事件对象。它应由[CreateSystemEvent](#page-19-0)成功创建的对象。 返回值:若成功,则返回 TRUE。 相关函数: [CreateSystemEvent](#page-19-0) ReleaseSystemEven